## **NEED TO SEND FORMS TO CARTI?**

All forms can now be sent to us using the CARTI Connect App. Quickly download the app on your cell phone and register. Within minutes you can take pictures and securely send us all forms; including financial assistance applications and supporting documents.

Search for the app on the Apple app store:

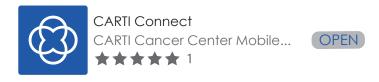

After downloading the app, register your account.

Create a profile by entering your information and following the prompts:

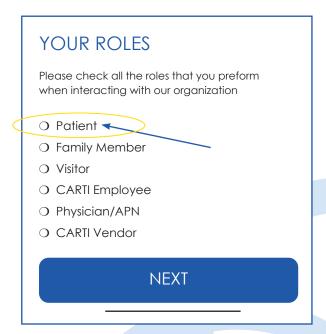

You will select the role of the patient.

Once you have created the account, you will see these options in the CARTI Connect app.

### **Select Requests**

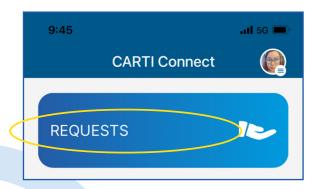

#### Click on New Request

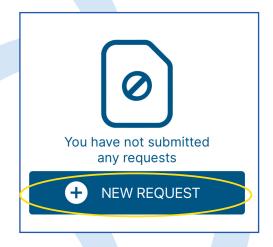

# To scan your documents to CARTI follow these instructions:

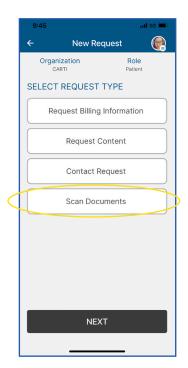

Choose **Scan Documents** and Click Next

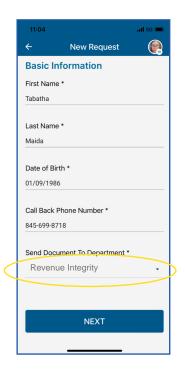

Complete your information and where to send document

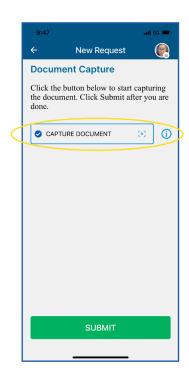

Choose Capture **Document** 

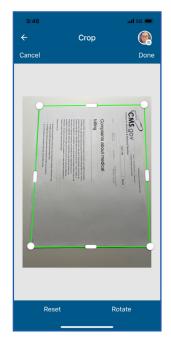

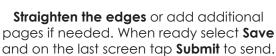

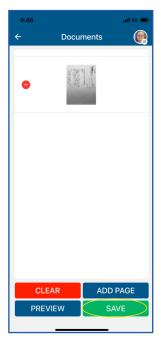

Click **Submit to send.** 

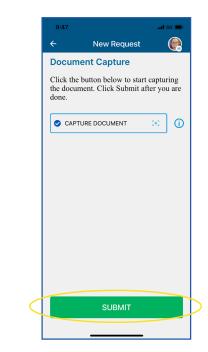

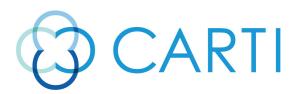